## Inviting someone to a Meeting

1. Sign into web app and open a space which you plan to use for the meeting

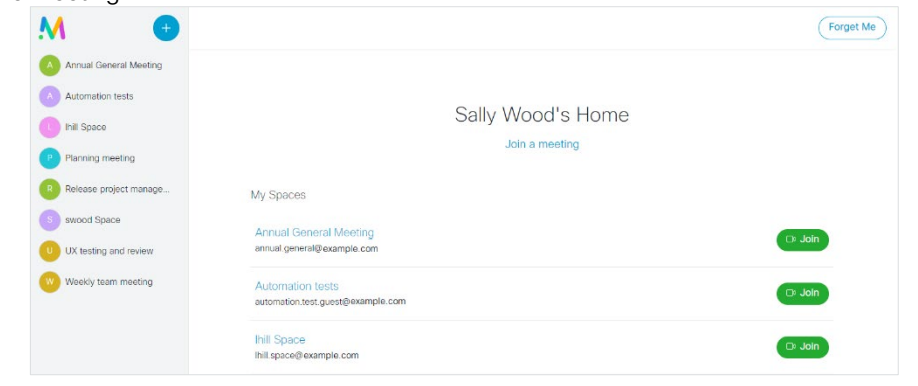

2. Click on a space to get the join information, you can use this to invite others for meetings

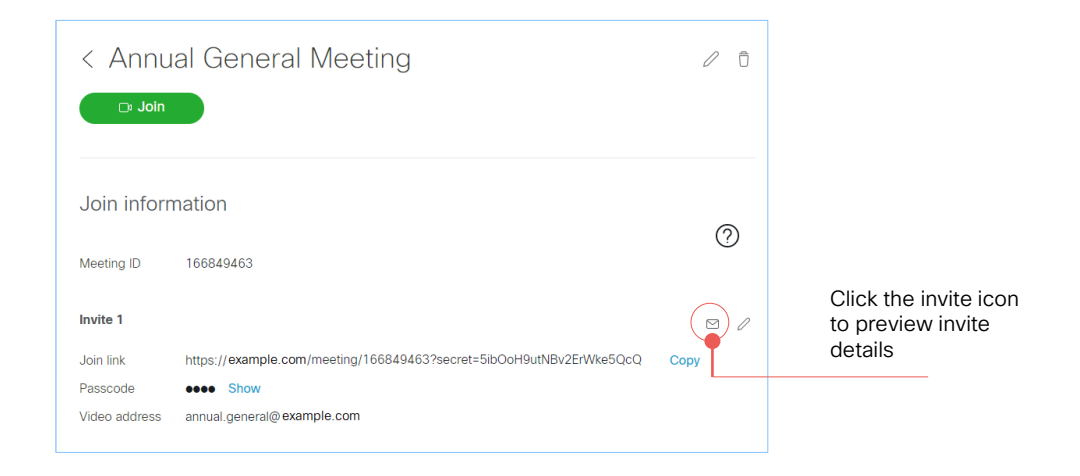

## 3. Select a language from the dropdown, you can also select a different template

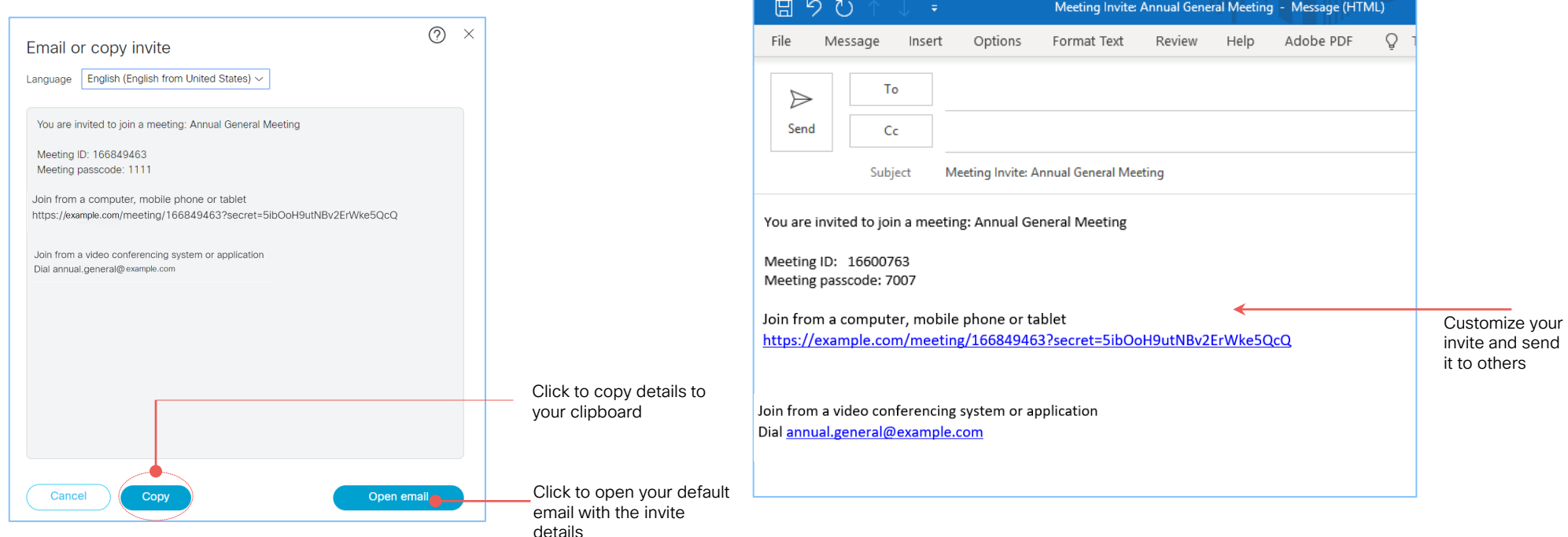